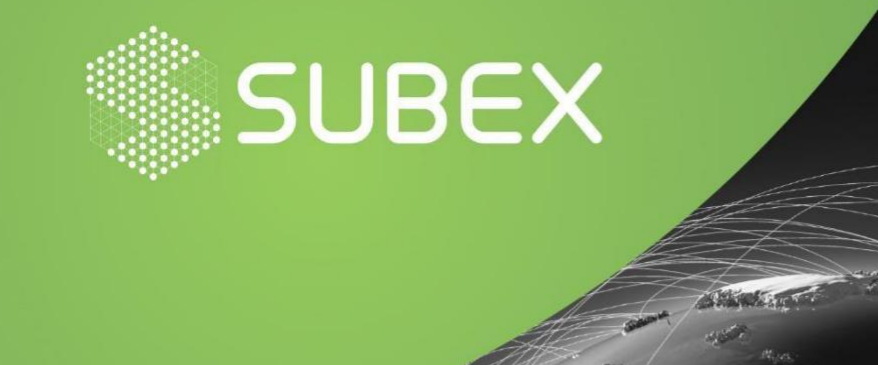

# Zloader – With a New Infection Mechanism

Date: 16/07/2021 Amit Yadav

## **Overview**

A Trojan is a category of malware which mimics a legitimate code, program, or a software. In order to execute a Trojan it needs to be first downloaded in the target machine which is done by tricking the host with some forms of social engineering tactics.On successful execution a Trojans can enable cyber-criminals to spy on you, steal your sensitive data, and gain backdoor access to your system.

Zloader is an upgraded version of Zeus malware(a banking trojan) which was first seen in 2006 and active for more than half a decade with a gradual ups and downs and is still under active development with its pre-existing 25 different versions since it re-emerged. It is known as the successor of the infamous Zeus Trojan and also called with the names such as Silent Night and Zbot.

It is being distributed through spam emails that carries various types of attachments, such as an invoice, data sheets, employee details in forms of Microsoft Word documents or Excel files. The documents are used as a bait designed to trick the victim into enabling macros, which are disabled by default in Microsoft Office.

Now with the advancement in the countercheck mechanisms by the security vendors the attackers also tries to evade these checking mechanisms which is seen in the latest evasion technique used by Zloader where the macros in the attachments don't carry malicious code, but instead fetch it from a remote location after the document is opened.

### **MD5: 00acf4dcf0cc0abf7ac955bd86a63bbc**

### **Infection Cycle**

The infection starts with enabling macros in the attached Microsoft Word file resulting in downloading another password protected excel file.

After downloading the XLS file, the Word VBA reads the cell contents from XLS and creates a new macro for the same XLS file and writes the cell contents to XLS VBA macros as functions. Once the macros are written and ready, the Word document modifies the registry policies to Disable Excel Macro warning and invokes the malicious macro function from the Excel file. The Excel file now downloads the Zloader payload. The Zloader payload is then executed using rundll32.exe.

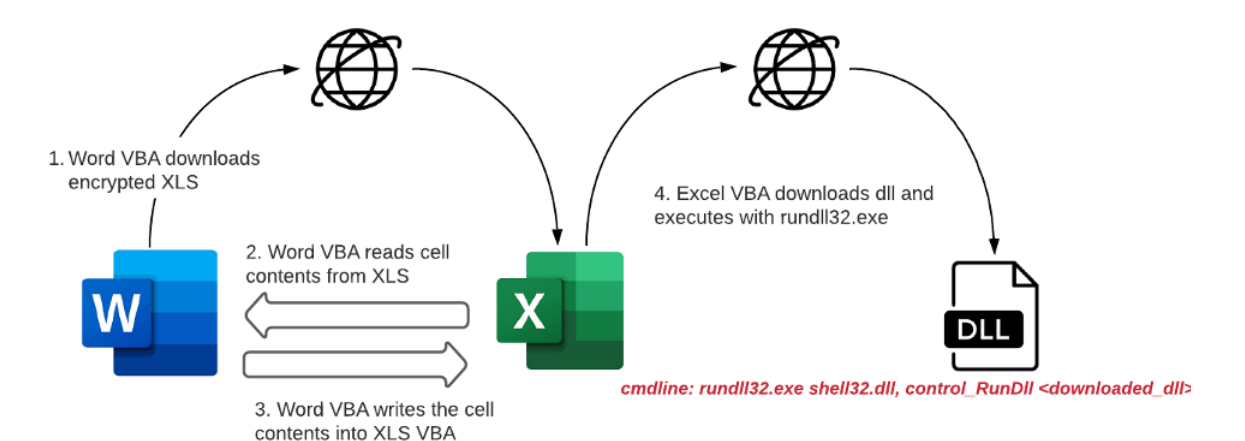

## **Fig 1: A Brief Flow of Attack**

## **Technical Analysis**

The attack scenario starts with opening a Microsoft word document attached with the phishing mail-chain.

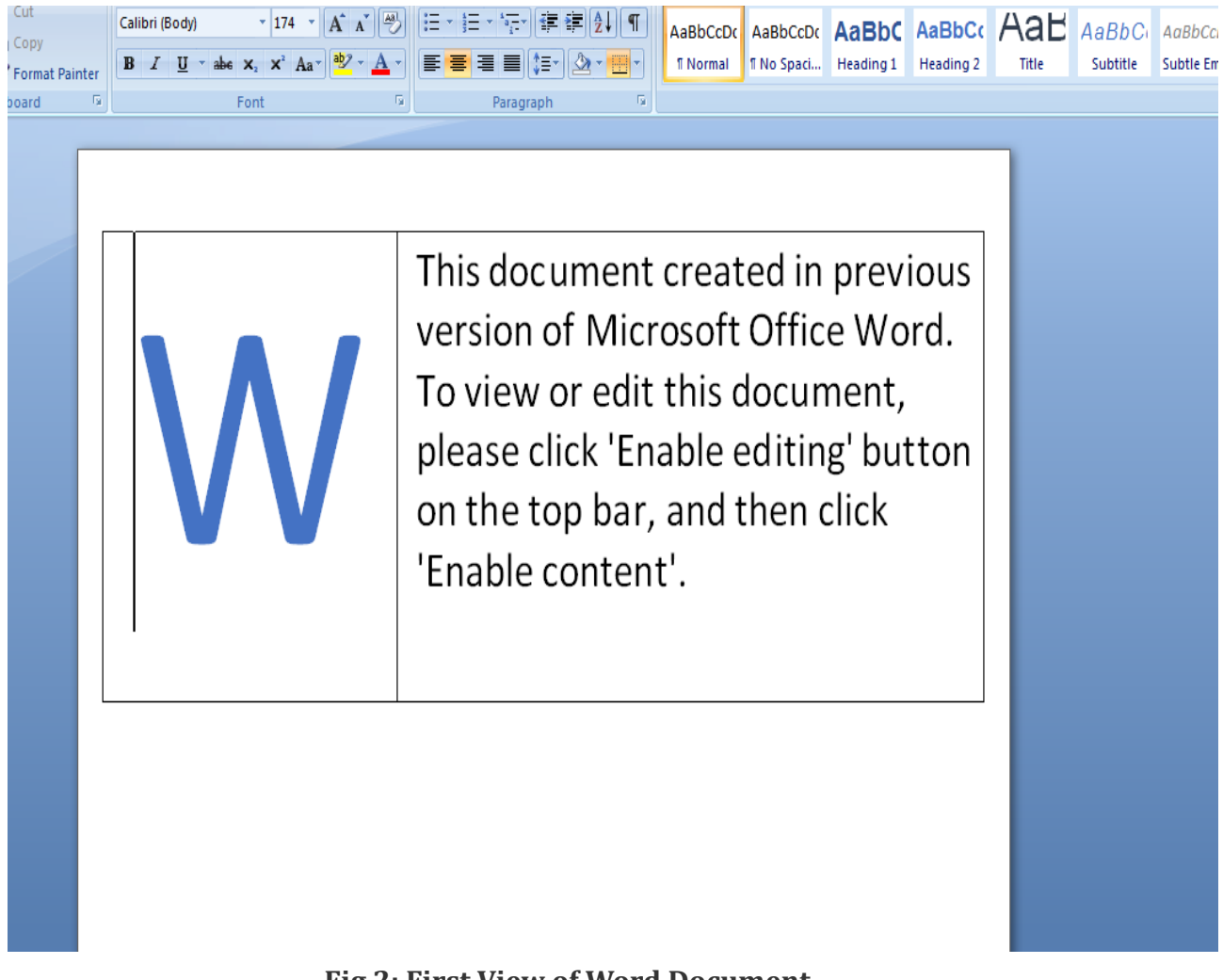

**Fig 2: First View of Word Document**

On further analysis it was found that the document contains embedded macros which gets executed soon after the document is clicked.

| A: word/vbaProject.bin                                                   |       |                             |
|--------------------------------------------------------------------------|-------|-----------------------------|
| A1:                                                                      |       | 695 'PROJECT'               |
| A2:                                                                      |       | 161 'PROJECTWM'             |
| A3:                                                                      |       | 97 'UserForm1/\x01CompObj'  |
| A4 :                                                                     |       | 286 'UserForm1/\x03VBFrame' |
| A5 :                                                                     |       | 226 'UserForm1/f'           |
| A6:                                                                      |       | 292 'UserForm1/o'           |
| A7:                                                                      |       | 97 'UserForm2/\x01CompObj'  |
| A8:                                                                      |       | 287 'UserForm2/\x03VBFrame' |
| A9:                                                                      |       | 798 'UserForm2/f'           |
| A <sub>10</sub> :                                                        |       | 1080 'UserForm2/o'          |
| A11:                                                                     |       | 97 'UserForm3/\x01CompObj'  |
| A12:                                                                     |       | 292 'UserForm3/\x03VBFrame' |
| A13:                                                                     |       | 94 'UserForm3/f'            |
| A14:                                                                     |       | 56 'UserForm3/o'            |
| A15:                                                                     |       | 97 'UserForm4/\x01CompObj'  |
| A <sub>16</sub> :                                                        |       | 292 'UserForm4/\x03VBFrame' |
|                                                                          |       | <b>Museu Form4/f'</b>       |
|                                                                          |       | 56 'UserForm4/o'            |
|                                                                          | 10659 | 'VBA/ThisDocument'          |
|                                                                          | 1160  | 'VBA/JserForm1'             |
|                                                                          | 2798  | 'VBA/UserForm2'             |
| A 1 3 : M<br>A 2 3 : M<br>A 2 : M<br>A 2 : M M M<br>A 2 : A 4 :<br>A 4 : | 1454  | 'VBA/UserForm3'             |
|                                                                          |       | 1453 'VBA/ JserForm4'       |
|                                                                          |       | 7324 'VBA/ VBA_PROJECT'     |
|                                                                          |       | 1703 'VBA/ SRP 0'           |
| A26:                                                                     | 178   | 'VBA/ SRP 1'                |
| A27:                                                                     | 550   | 'VBA/ SRP 2'                |
| A28:                                                                     | 295   | 'VBA/ SRP 3'                |
| A29:                                                                     |       | 883 'VBA/dir'               |

**Fig 3: Embedded VBA Macros**

Soon after the Microsoft Word document is clicked the macros present in it creates multiple instances of Excel.exe process with different ID's each time to open and read-write date in the excel sheet.

| laskeng.exe                                |               | 2.064 K   | 5,848 K        | 1352 Task Scheduler Engine<br><b>Microsoft Corporation</b><br>warzone1\worker                  |
|--------------------------------------------|---------------|-----------|----------------|------------------------------------------------------------------------------------------------|
| svchost.exe                                | 0.08          | 6.668 K   | 12.552 K       | 964 Host Process for Windows S Microsoft Corporation<br>NT AUTHORITY                           |
| svchost.exe                                | 0.01          | 11.248 K  | 14,116 K       | 236 Host Process for Windows S Microsoft Corporation<br>NT AUTHORITY                           |
| svchost.exe                                |               | 11,468 K  | 14.052 K       | NT AUTHORITY<br>760 Host Process for Windows S Microsoft Corporation                           |
| svchost.exe                                |               | 6.424 K   | 13,388 K       | 1244 Host Process for Windows S Microsoft Corporation<br>NT AUTHORITY                          |
| a taskhost.exe                             |               | 7.908 K   | 8.656 K        | 1300 Host Process for Windows T Microsoft Corporation<br>warzone1\worker                       |
| explorer.exe<br>Ξ                          | 0.11          | 34.256 K  | 52.524 K       | <b>HKLM\SOFTWA</b><br>1452 Windows Explorer<br>Microsoft Corporation<br>warzone1\worker        |
| <b>Novel VBox Tray exe</b>                 | 0.03          | 2.700 K   | 7.828 K        | 1844 VirtualBox Guest Additions Tr Oracle Corporation<br>warzone1\worker<br><b>HKLM\SOFTWA</b> |
| <b>TH</b> regshot exe                      |               | 67.304 K  | 72.364 K       | 2340<br>warzone1\worker                                                                        |
| DV procexp.exe                             |               | 2.160 K   | 7.024 K        | 2580 Sysintemals Process Explorer  Sysintemals - www.sysinter warzone1\worker                  |
| O rocexp64.exe                             | 1.52          | 14.744 K  | 26.240 K       | 2600 Sysintemals Process Explorer<br>Sysintemals - www.sysinter warzone1\worker                |
| netmon.exe                                 | 0.51          | 108.092 K | 115.272 K      | 2948 Microsoft Network Monitor 3<br>Microsoft Corporation<br>warzone1\worker                   |
| <b>Exit System</b>                         | 0.08          | 108 K     | 304 K          | NT AUTHORITY                                                                                   |
| $\blacksquare$ Interrupts                  | 0.83          | 0K        | 0K             | n/a Hardware Interrupts and DPCs                                                               |
| $\blacksquare$ smss exe                    |               | 420 K     | 1.084 K        | NT AUTHORITY<br>224 Windows Session Manager<br>Microsoft Corporation                           |
| $\blacksquare$ csrss.exe                   | < 0.01        | 2.368 K   | 4.420 K        | 300 Client Server Runtime Process Microsoft Corporation<br>NT AUTHORITY                        |
| $\blacksquare$ csrss.exe                   | 0.11          | 2.084 K   | 7.460 K        | 348 Client Server Runtime Process Microsoft Corporation<br>NT AUTHORITY                        |
| $\Box$ wininit exe                         |               | 1.456 K   | 4.284 K        | 356 Windows Start-Up Application Microsoft Corporation<br>NT AUTHORITY                         |
| E services.exe                             |               | 4.944 K   | 8.764 K        | NT AUTHORITY<br>444 Services and Controller app<br>Microsoft Corporation                       |
| $\Box$ svchost.exe                         |               | 4.072K    | 9.408 K        | 552 Host Process for Windows S Microsoft Corporation<br>NT AUTHORITY                           |
|                                            |               |           |                |                                                                                                |
| <b>WINWORD.EXE</b>                         | 0.01          | 16,364 K  | 36.524 K       | 984 Microsoft Office Word<br>Microsoft Corporation<br>warzone1\worker                          |
| EXCEL.EXE                                  | < 0.01        | 12.812 K  | 24.496 K       | 3004 Microsoft Office Excel<br>Microsoft Corporation<br>warzone1\worker                        |
| <b>Contractor of the Second Contractor</b> | $\sqrt{0.01}$ | 2100V     | <b>E 220 K</b> | C20 VidualDay Guart Additions C. Oracle Compretion<br>MT ALITUODITY\ LIKLM\Cuntom\Cu           |
| <b>Ille Laskhost.exe</b>                   |               | 3.408 K   | 4.936 K        | 1856 Host Process for Windows 1 Microsoft Corporation<br>warzone 1 worker                      |
| wmpnetwk.exe                               | 0.01          | 10.416 K  | 4.760 K        | 320 Windows Media Player Netw Microsoft Corporation<br>NT AUTHORITY\ HKLM\System\Cu            |
| $\blacksquare$ sass exe                    | 0.03          | 3.752K    | 10.300 K       | 452 Local Security Authority Proc Microsoft Corporation<br>NT AUTHORITY \ HKLM\System\Cu       |
| $\blacksquare$ sm.exe                      |               | 2.508 K   | 4.088 K        | NT AUTHORITY<br>460 Local Session Manager Serv Microsoft Corporation                           |
| winlogon.exe                               |               | 2.740 K   | 6.804 K        | NT AUTHORITY<br>384 Windows Logon Application<br>Microsoft Corporation                         |
|                                            |               |           |                |                                                                                                |
|                                            |               |           |                |                                                                                                |

**Fig 4: Process Monitor View**

 On execution the macros try to fetch data from all Combobox components in multiple User form embedded in the word document. For example, in the given Fig 5 it creates an Excel application object by using CreateObject() function and reads the strings from Combobox(1) of Userform(1) which has an embedded string "excel. Application" stored in it. Once the object is created it uses the same object to open the Excel file directly from the malicious URL along with the password without saving the file on the disk by using Workbooks.Open() function as shown in Fig 5(1).

Malicious URL: https://heavenlygen.com/11.php

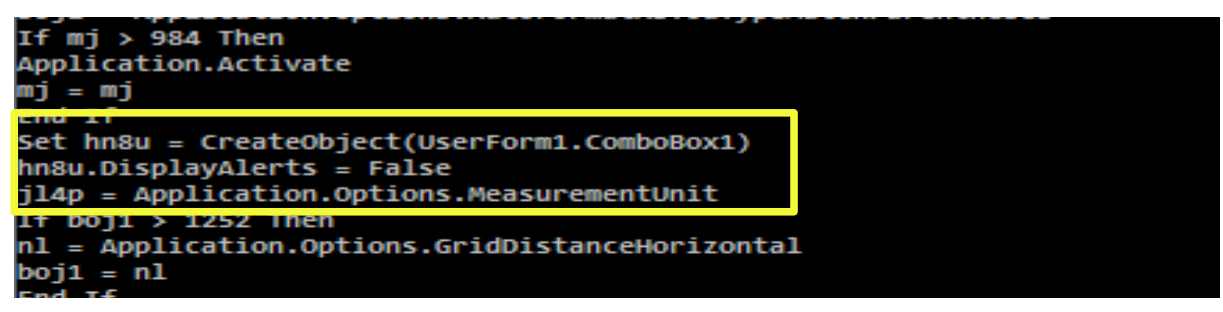

**Fig 5: CreateObjectFunction**

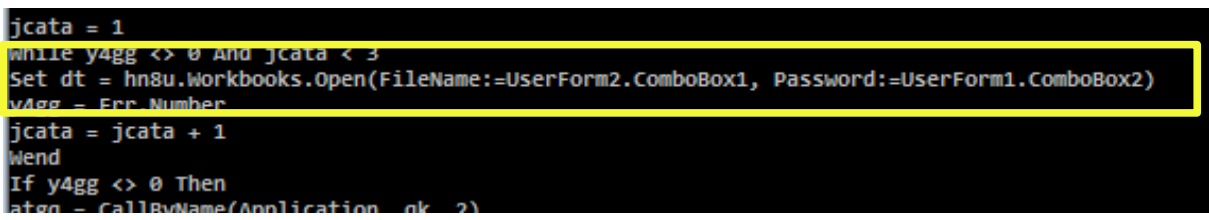

**Fig 5(1): Function to open Excel File**

Below is the list of variables pointing to the respected sheets, cells and values stored in the excel document.

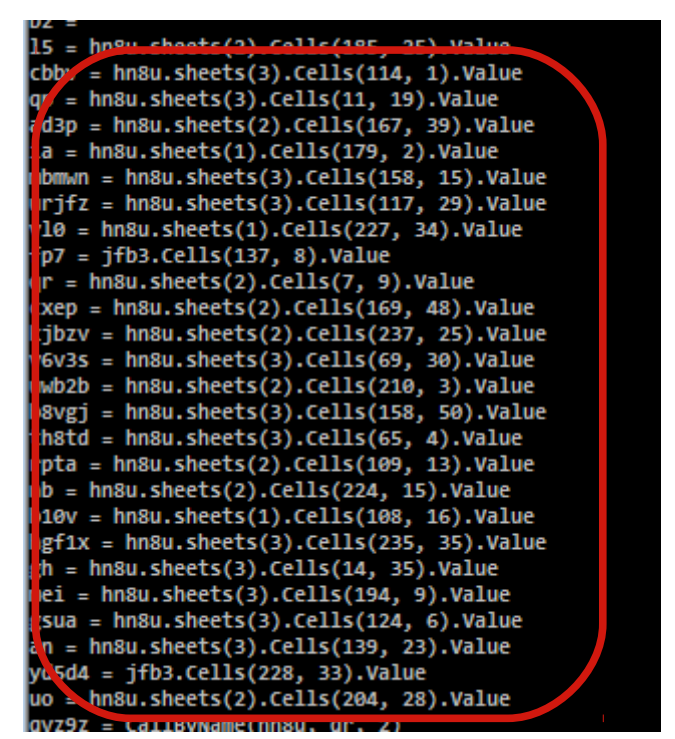

**Fig 6: List of Variables**

The values stored in the random cells of multiple sheets in an excel document this can be clearly observed in fig 7 and fig 7(1).

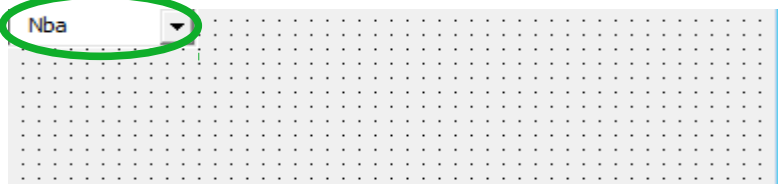

## **Fig 7: Strings in the Cells of Excel Sheet**

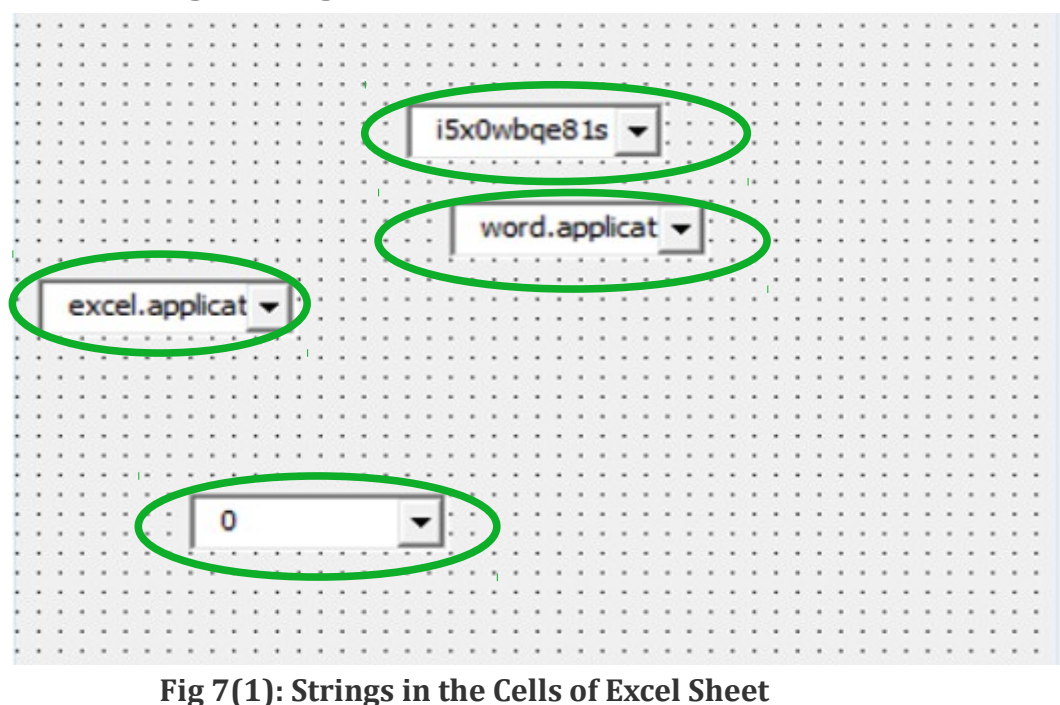

After successfully opening the excel file the macros in the parent word document rewrite a new VBA macro for the downloaded Excel file from the earlier retrieved data. It uses legitimate Microsoft Word functions and classes to deobfuscate and extract the required fields from the retrieved data which can be seen in Fig 8.

| qvz9z = CallBvName(hn8u. qr. 2) —                              |
|----------------------------------------------------------------|
| Set him = UserForm1.Controls.Add("Forms.ComboBox.1")           |
| bx $\sqrt[3]{44}$ .Value = 15 & qvz9z & an                     |
| S t w670f = UserForm1.Controls.Add("Forms.ComboBox.1")         |
| $670f$ .Value = mbmwn                                          |
| iallByName CreateObject(gh), qp, 1, bxlw4, th8td, w670f        |
| $Set$ klpe = $CreateObject(nb)$                                |
| Set sn7xy = CallByName(klpe, kjbzv, 2)                         |
| Set v6g = CallByName(sn7xy, ad3p, 1)                           |
| Set uo = CallByName(klpe, uo, 2)                               |
| 5et hwuqd = klpe                                               |
| $5et v6v3s = CallByName(uo, v6v3s, 2)$                         |
| $5et$ b10 $v =$ CallByName(v6v3s, b10 $v$ , 2)                 |
| Set t6 = $CallByName(b10v, ia, 1, v10)$                        |
| Set gsua = CallByName(t6, gsua, 2)                             |
| $xep = CallByName(gsua, xxep, 2)$                              |
| CallByName gsua, fp7, 1, 1, cxep                               |
| ld = Application.Options.AutoFormatAsYouTypeApplyClosings      |
| If $vy > 120$ Then                                             |
| nr = Application.Options.CheckSpellingAsYouType                |
| $W = mr$                                                       |
| <b>End If</b>                                                  |
| Set zr = UserForm1.Controls.Add("Forms.ComboBox.1")            |
| $zr$ . Value = hgf1x & b8vgj                                   |
| UserForm3.ComboBox1 = mei                                      |
| aw = Application.Options.AutoFormatAsYouTypeReplaceHyperlinks  |
| If $1d \rightarrow 69$ Then                                    |
| hwu7 = Application.Options.InlineConversion                    |
| $\mathbf{Id}$ = hwy                                            |
| <b>Lnd If</b>                                                  |
| $\mathbf{z}_1$ . Value = rpta                                  |
| $nlt =$ Application.Options.AutoFormatReplacePlainTextEmphas.s |
| If $t_8$ 2846 Then                                             |
| razxy = Application.Options.SmartParaSelection                 |

**Fig 8: Microsoft Legitimate Functions Call's** 

After completing the macros formation, the code will try to disable the registry key responsible for creating alerts for an unauthorized and untrusted VBA code execution in the machine. So that the VBA code can be executed without the victim's knowledge.

The registry key i.e. being modified is:

## *HKEY\_CURRENT\_USER\Software\Microsoft\Office\12.0\Excel\Security\AccessVBOM*

Once the alert mechanism gets disabled the new VBA Macros written in the Excel file will try to reconnect with the same domain but with an extended URL to download the main Zloader payload which is a dll file.

Zloader Hosting URL: http://heavenlygem.com/22.php?5PH8Z

## **Subex Secure Protection**

· Subex Secure detects this malware as "SS\_Gen\_ZloaderVersion2"

## **IOCs**

## **Malicious URLs:**

https://heavenlygen.com/11[.]php

[http://heavenlygem.com/22\[.\]php?5PH8Z](http://heavenlygem.com/22.php?5PH8Z)

## MITDE Tochniques:

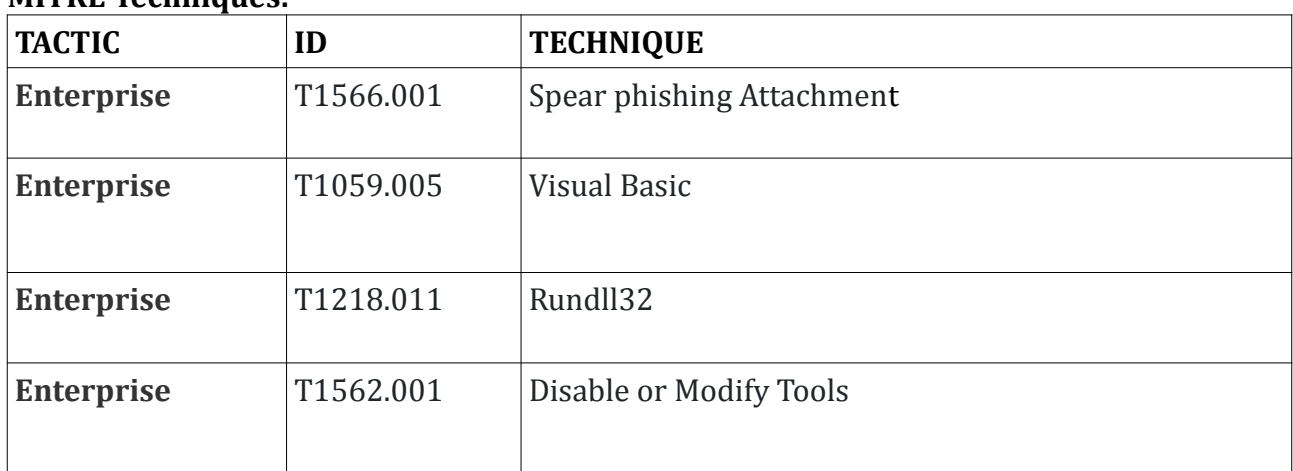

### **Our Honeypot Network**

This report has been prepared from threat intelligence gathered by our honeypot network. This honeypot network is today operational in 62 cities across the world. These cities have at least one of these attributes:

- · Are landing Centers for submarine cables
- Are internet traffic hotspots
- · House multiple IoT projects with a high number of connected endpoints
- · House multiple connected critical infrastructure projects
- · Have academic and research Centers focusing on IoT
- · Have the potential to host multiple IoT projects across domains in the future

Over 3.5 million attacks a day is being registered across this network of individual honeypots. These attacks are studied, analyzed, categorized, and marked according to a threat rank index, a priority assessment framework that we have developed within Subex. The honeypot network includes over 4000 physical and virtual devices covering over 400 device architectures and varied connectivity mediums globally. These devices are grouped based on the sectors they belong to for purposes of understanding sectoral attacks. Thus, a layered flow of threat intelligence is made possible.